CCPP Training College Park, MD, March 12-13, 2019

#### Using GitHub with CCPP

Laurie Carson Global Model Test Bed

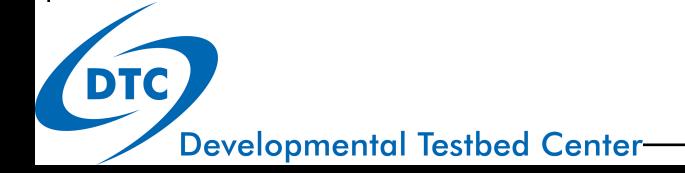

# Using GitHub with CCPP

- Overview (brief!) of git and GitHub
- Overview of GitHub workflow
- Code repositories and how to get the code

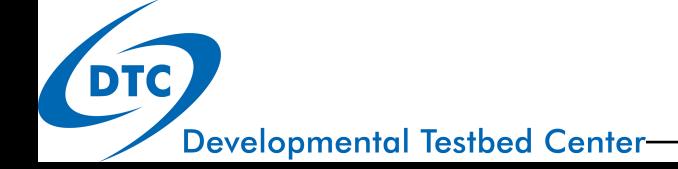

## git: distributed version control systems

 This presentation (slides, and recorded video) has a nice history and background of VCS systems!

https://www2.cisl.ucar.edu/user-support/training/library/usinggit-centralized-and-distributed-version-control-workflows

- All developers have a local copy of the entire project
- Everyone can work at their own pace and merge with the authoritative repository when convenient
- There are many web-based git repository hosts available:
	- GitHub.com
	- Vlab.ncep.noaa.gov
	- Bitbucket.org

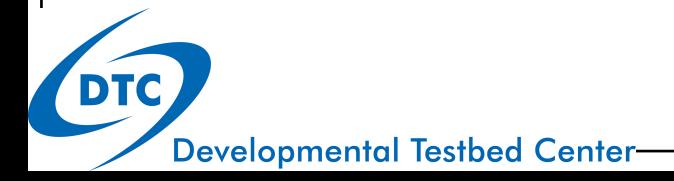

## GitHub features

- Organizations and individuals can manage and host repositories
- Public and private repositories
- Many add-on software engineering tools available
- NCAR provides a GitHub organizational space
	- Public and private repositories
	- NOAA-EMC, NOAA-GFDL, others also
- Individuals can create repositories
	- Free accounts can only create public repos
- Individual accounts can fork private repositories (to which they have access) and those retain the private status
- These features support a "forking" workflow

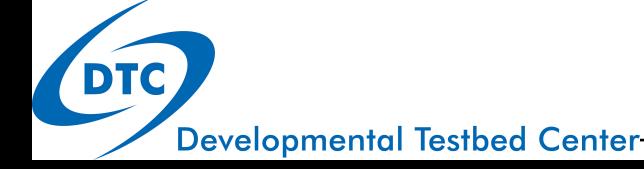

## GitHub forking workflow

- CCPP is currently using a git forking workflow for the various code repositories
	- The GitHub forking workflow relies on forks (personal copies) of the shared repositories on GitHub.
	- These forks need to be created only once, and only for repositories that users will contribute changes to.
	- The use of forks and PRs (pull requests) are slightly different than the Vlab workflow – but many of the concepts are similar.
- Additional resources:
	- https://www.atlassian.com/git/tutorials/comparingworkflows/forking-workflow
	- https://guides.github.com/activities/forking/

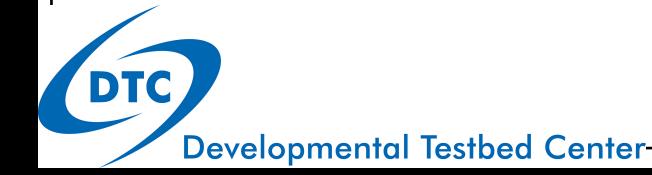

## GitHub forking workflow

Basic steps

- 1. Clone the authoritative repository locally
- 2. Create a local branch, add development, complete testing
	- 1. First time only: create your personal fork
- 3. Push local branch to your personal fork
- 4. Open a PR (pull request) to request a code review and merge with the authoritative repository

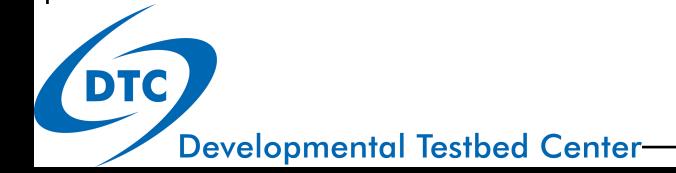

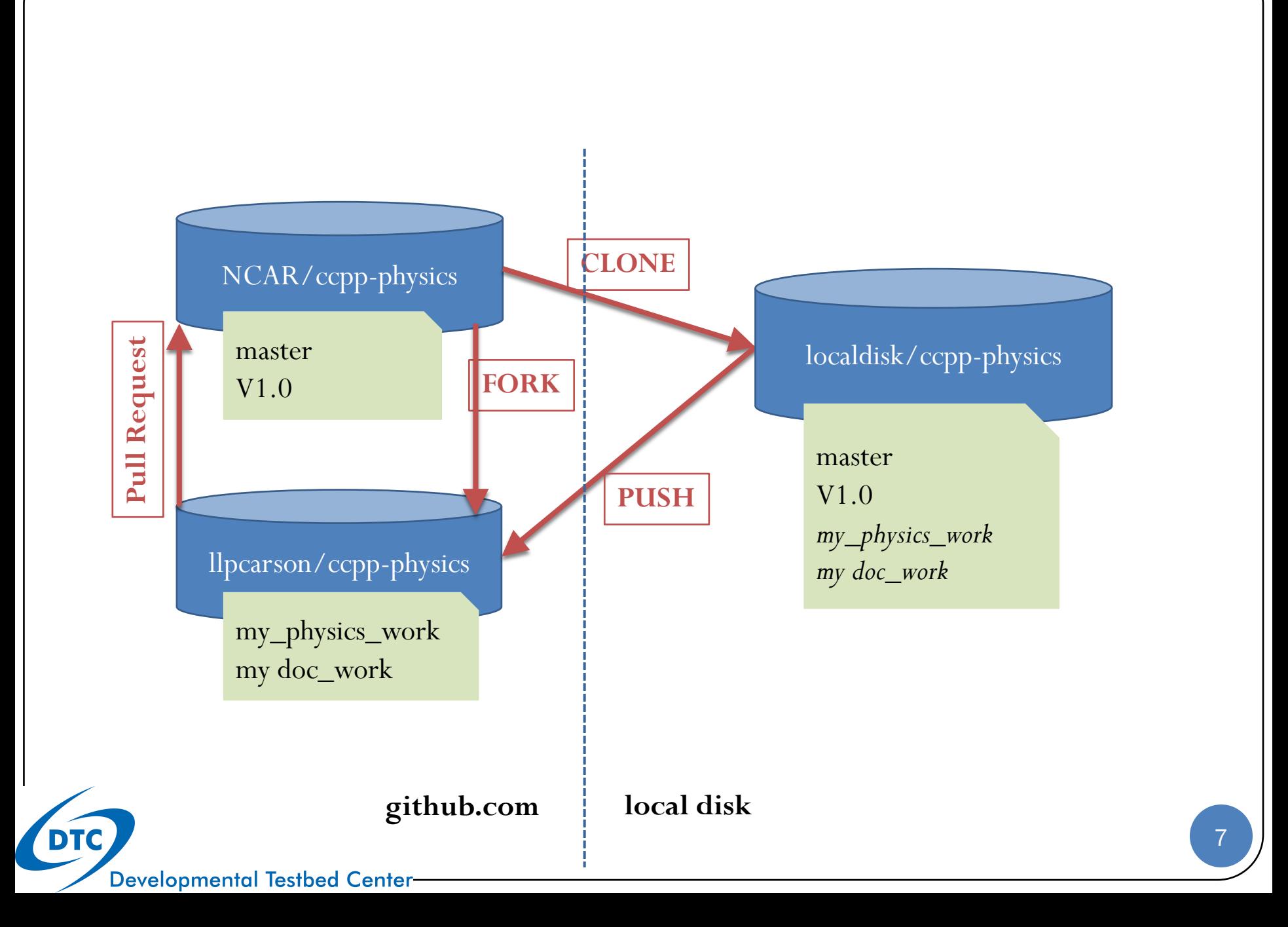

## 1. Clone the authoritative repository locally

- Clone a working copy of the authoritative repository on disk: NEMSfv3gfs
	- This command creates a local cloned repository, checks out the branch named gmtb/ccpp, and recursively checks out the related submodules

% **git clone –recursive -b gmtb/ccpp https://github.com/NCAR/NEMSfv3gfs**

 RENAME the git remote from "origin" to "upstream" **% git remote rename origin upstream**

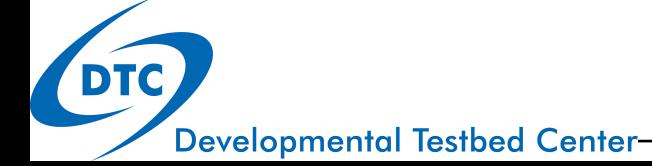

# 1.A git submodules

- Submodules are a mechanism in git repositories to provide a link or connection to another repository
- Submodules are configured using the "git submodule" command, i.e.
	- git submodule init
	- git submodule update
	- git submodule add
- The linked repositories are listed in .gitmodules

```
[submodule "FV3"]
path = FV3url = \frac{https://github.com/NCAR/FV3}{https://github.com/NCAR/FV3}[submodule "NEMS"]
path = NEMSurl = \frac{https://github.com/NCAR/NEMS}{https://github.com/NCAR/NEMS}
```
- Submodule repositories can also have submodules (recursive!)
- git subtrees are different  $\odot$

## 1.B github authentication

- For private repositories, github.com will ask for authentication (username and password) to access the repository
- You may optionally configure SSH keys
	- From the upper-right user icon, select "settings"\*
	- Select "SSH and PGP keys"
	- Follow the instructions here:

https://help.github.com/en/articles/connecting-to-github-with-ssh

\* There are many other useful settings here, including notifications, look around!

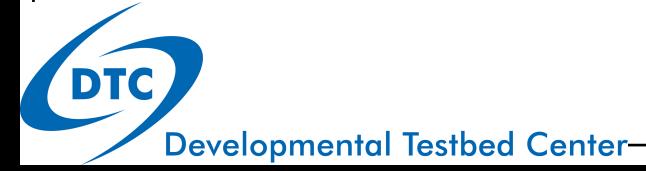

2. Create a local branch, add development, complete testing

#### % **git checkout -b my\_physics\_work**

- The "-b" makes a new branch for you. It will be a copy of the branch you are currently viewing (gmtb/ccpp)
- Use the usual git commands to add and commit

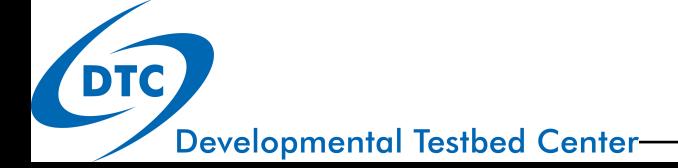

#### 3. Push local branch to your personal fork **DE NCAR / ccpp-physics**  $\overline{2}$  $\sqrt{2}$  Fork  $\odot$  Unwatch  $\star$ 18 **★ Star** 16 <> Code **(1)** Pull requests (3) **III** Projects 0 **EE** Wiki **C** Settings 17 Issues 17 **Ill Insights**

GFS physics for CCPP

Manage tonics

- Create a personal fork if you have not already done so!
- In your local repository on your local disk, add a remote called "origin" pointing to your local fork, and update (to check that the remote is configured correctly)
- **% git remote add origin https://github.com/YOUR\_GITHUB\_USER/ccppphysics**
- **% git remote update**
- Then, push your local branch to your fork:

**% git push origin my\_physics\_work[:my\_physics\_work]**

Edit

# 4. Open a PR (pull request)

#### Open a PR (pull request) to request a code review and merge

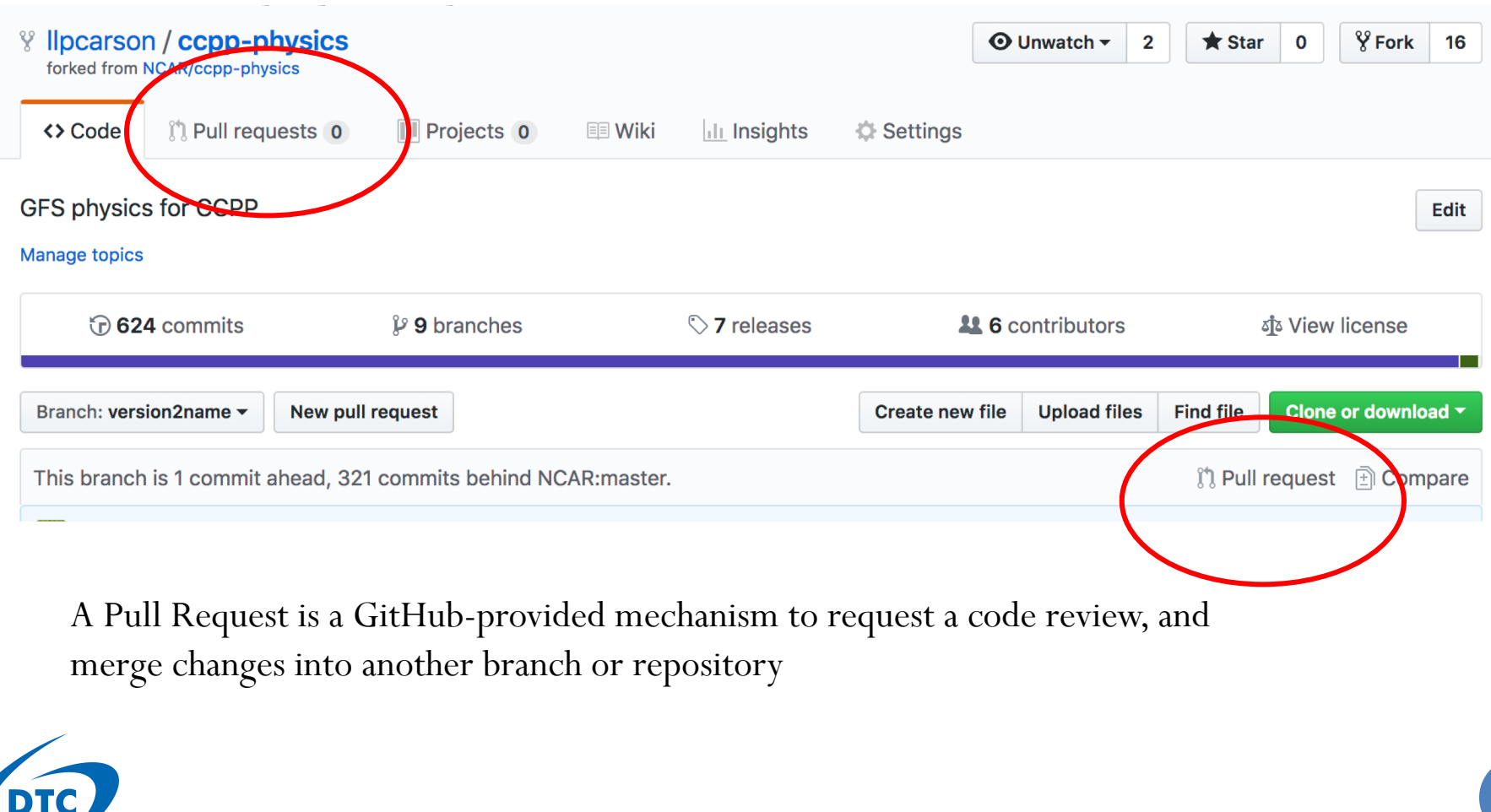

**Developmental Testbed Center** 

## NEMSfv3gfs and CCPP

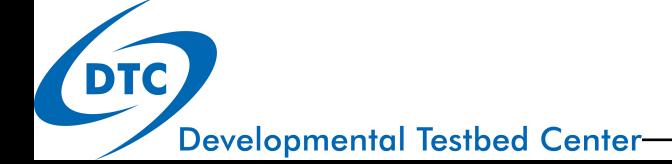

## Code repositories

 The repository structure for CCPP development in NEMSfv3gfs mirrors the Vlab repository structure, with the addition of the CCPP repositories

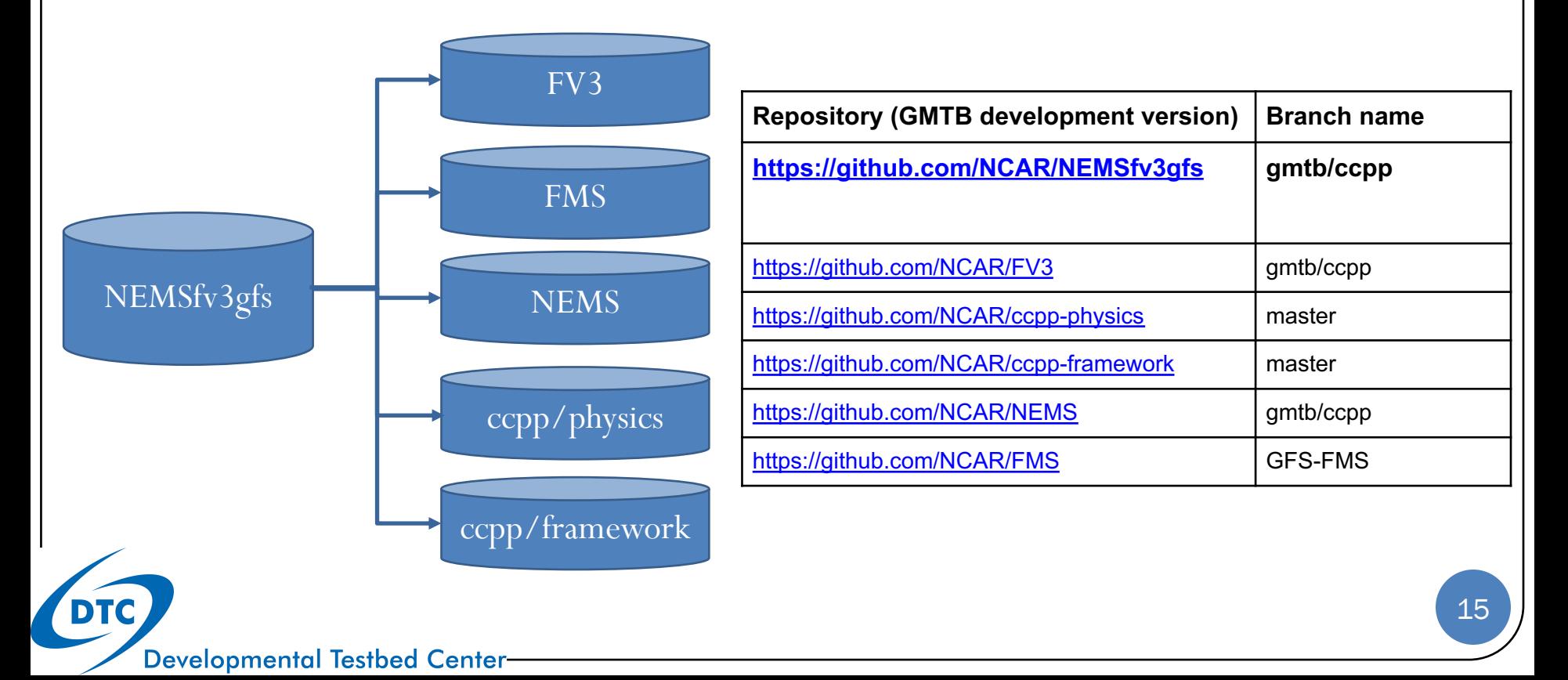

## How to get the code

- The authoritative repositories are located on github.com in the NCAR organizational space
	- Some repositories are private (NEMSfv3gfs, FV3, NEMS)
	- Some repositories are public (ccpp-physics, ccpp-framework, FMS)
	- Send a request to  $g$ mtb-help@ucar.edu</u> to request access to the private repositories
- Clone a local copy of the repository to begin working, including submodules

*git clone –-recursive -b emc\_training\_march\_2019 https://github.com/NCAR/NEMSfv3gfs*

### Any Questions?

## Up next, how to compile, and what build options are available

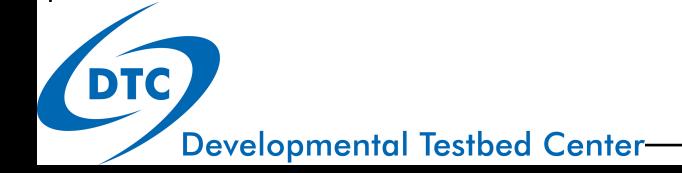